## The Executive Dashboard - An Overview

Last Modified on 06/19/2019 1:15 am EDT

Watch a (2:10) video tutorial on the Executive Dashboard

The Executive Dashboard is the 'starting point' after logging into Jackrabbit. It is an awesome way to help keep management aware of critical performance indicators as well as make staff aware of tasks and announcements.

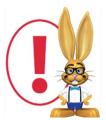

Since the Executive Dashboard contains sensitive financial information, permissions may be set allowing users to only see portions of the Dashboard. Dashboard permissions for each user

may be set using Tools > Manage Users & Permissions. Most Dashboard User Permissions are located under the General Category; however the permission to add tasks is located under the Tools category.

| Jackrabbit                                                                                                    | find a family                                                                                                    | Go! find a class                                                                                                    | Go!                                              | <b>☆</b> Home <b>■</b> Caler                                                                                                    | User: HELPCENTER                       |
|----------------------------------------------------------------------------------------------------|----------------------------------------------------------------------------------------------------|----------------------------------------------------------------------------------------------------|--------------------------------------------------|----------------------------------------------------------------------------------------------------|----------------------------------------|
| FAMILIES   STUDENTS   CLASSES   EV                                                                                                    | ENTS STAFF   TRANSACTIONS   STORE REF                                                                                                    | PORTS   STAFF PORTAL                                                                                                    | TOOLS                                            |                                                                                                    | ? ?                                    |
| Executive Dashboard                                                                                                    | The Weekly Calendar<br>interactive class schedule<br>students, add classes, and<br>from ONE screen!                                                                  | d more                                                                                                    |                                                  | c                                                                                                    |                                        |
| Alerts Settings *                                                                                                    |                                                                                                    | Revenue Summary ¥                                                                                                    |                                                  |                                                                                                    |                                        |
| O Wait ists for Classes with Orenings 0 Birthdavs (Not Active) next 10 days   0 Incomplete Time Entries 0 Birthdavs (Not Active) next 10 days   0 a 23 Absences in last 31 days 1 Items at or below Re-Order Acter. Of the Absences in last 30 days   0 1 Stasses at End Date To Archive 0 Scheduled Emails   0 1 Stasses at End Date To Archive 0 Scheduled Emails   0 Scheduled Trials (Encoll Twoe-Trial) 0 Scheduled To Others ( View Completed?)   Date Tasks View Staff Portal before 8/15! |                                                                                                    | revenue sommaly                                                                                                    | 9K<br>7.2K<br>3.4K<br>1.8K<br>0 Jan Feb Mar      | Apr May Jun Jul Aug Sep Oct Nov Dec                                                                                                    |                                        |
|                                                                                                    | Aged Accounts Setting                                                                                                    |                                                                                                    |                                                  |                                                                                                    |                                        |
|                                                                                                    |                                                                                                    | 0-30 31-6<br>0.00 100                                                                                                    | 0 61-90 > 90                                     | Total Balance<br>(incl. Credits)<br>1000 1000                                                                                                    |                                        |
|                                                                                                    |                                                                                                    | Key Metrics     Settinss       1     Enrollment To       11     Enrollment Ca       0.51     Enrollment Sa       0     Total Drops la       0     Portal Enrollm       0     Class Registra | <u>tal</u><br>tegory1 Chart<br><u>it 15 days</u> | 1 Active Families of 42 total<br>1 Active Students of 45 total<br>30 Active Classes of 30 total<br>1 Active Instructors of 1 total<br>0 Web Resistrations last 7 days |                                        |
| Announcements * Edit                                                                                                    |                                                                                                    |                                                                                                    |                                                  |                                                                                                    |                                        |
| Welcome to your Executive Dashboard!                                                                                                    |                                                                                                    |                                                                                                    |                                                  |                                                                                                    |                                        |
| Enhancements ¥                                                                                                    |                                                                                                    |                                                                                                    |                                                  |                                                                                                    |                                        |
| Release Enhancement*                                                                                                    | Description *                                                                                                    |                                                                                                    |                                                  |                                                                                                    |                                        |
|                                                                                                    | In order to keep up with the the authentication supported by Q                                                                                                    | uickBooks Online, we have updat                                                                                                    | ed our integration to the newer au               | uthentication system. You will need to reconnect your Ou                                                                                                    | ickBooks online account to Jackrabbit. |
| 10/24/19 New Student Detail Report                                                                                                    | There's a new Student Detail Report, which is a great tool to fin<br>student's name,<br>student's birthday<br>student's age<br>student's gender<br>student's classes |                                                                                                    |                                                  |                                                                                                    |                                        |